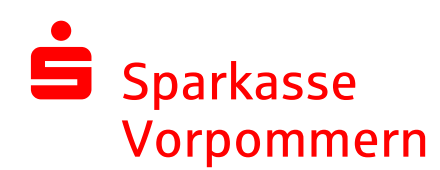

## Cookie "DeviceID" von automatischer Löschung ausschließen

Um die Geräteerkennung aufrecht zu erhalten, wenn automatisch die Browsereinstellungen beim Schließen des Browsers gelöscht werden, kann der Cookie "DeviceID" von der Löschung ausgeschlossen werden.

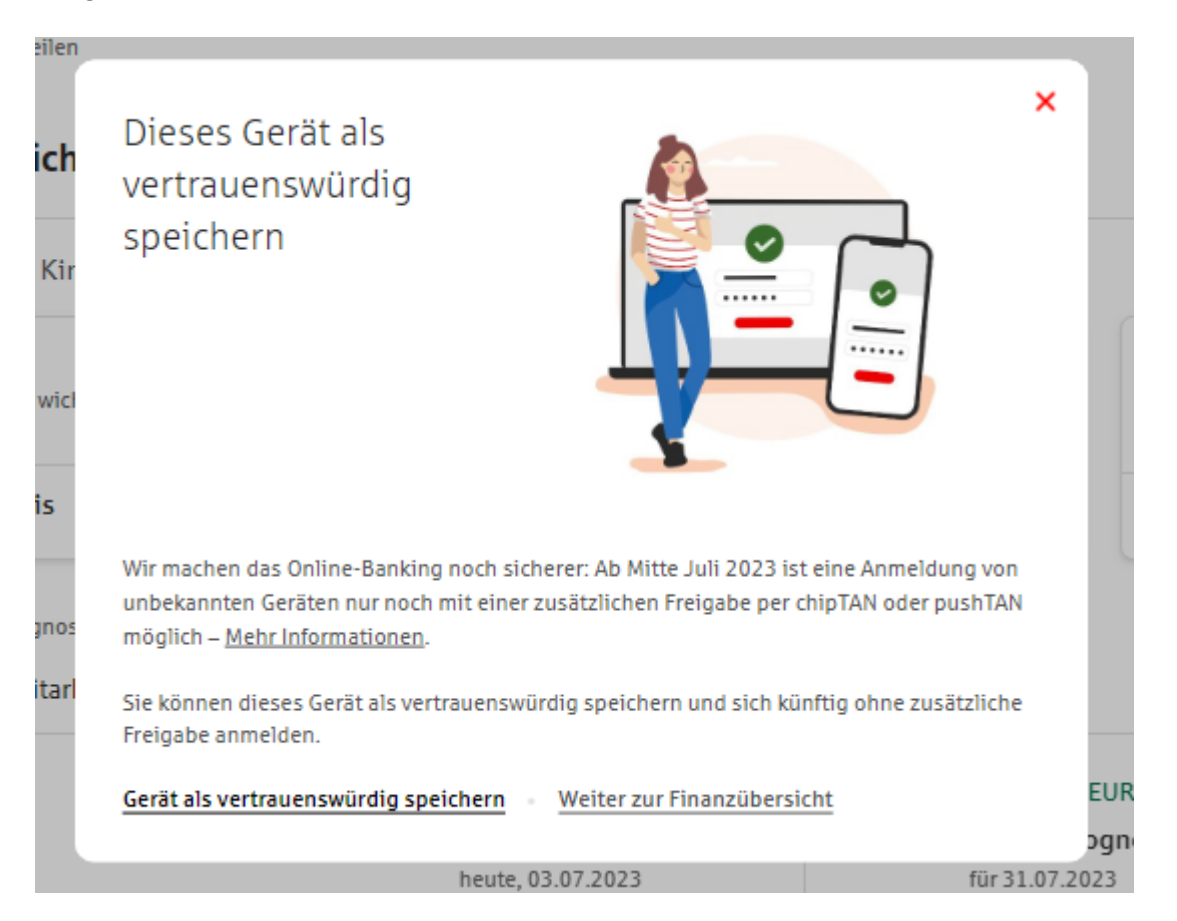

Bitte den Menüpunkt "Einstellungen" im Browser über das "Drei-Punkte-Symbol" in der oberen rechten Ecke aufrufen und dann der Klickstrecke folgen.

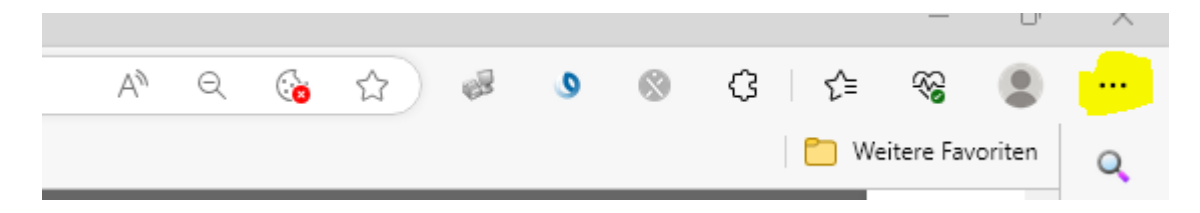

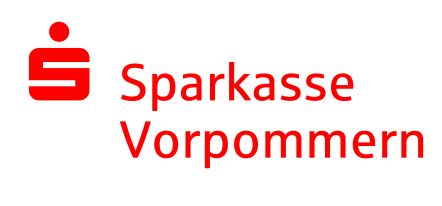

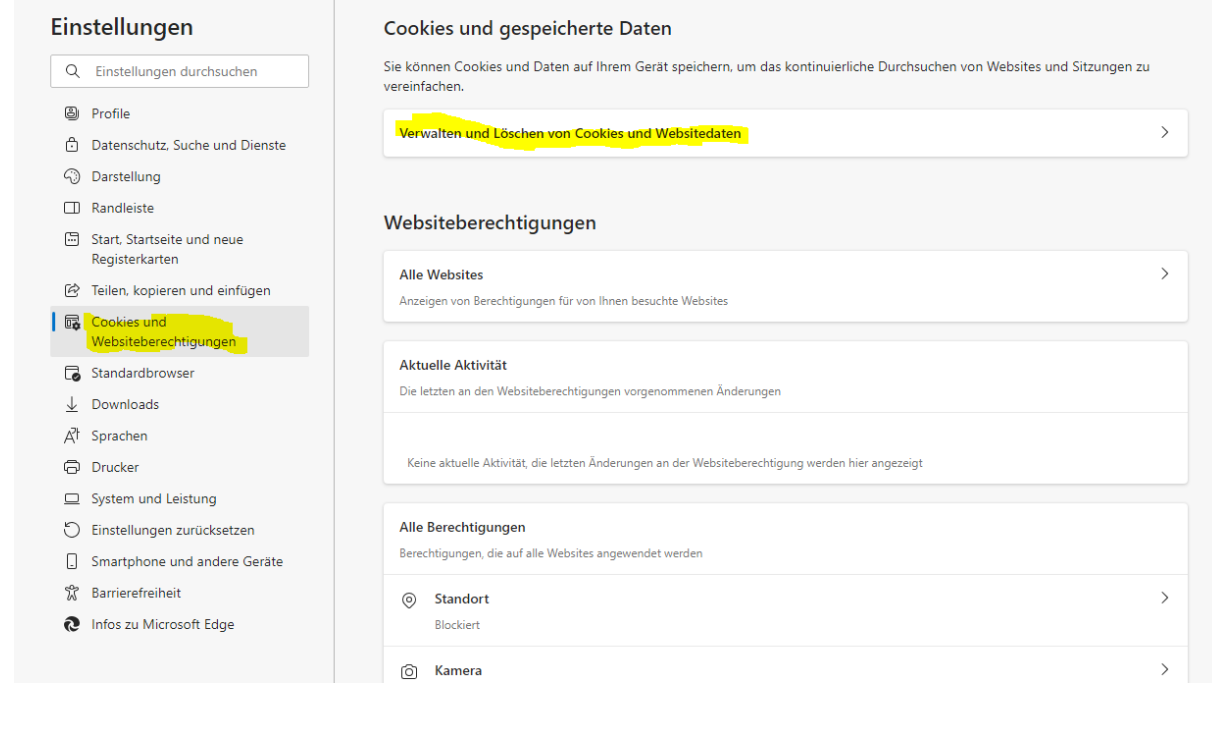

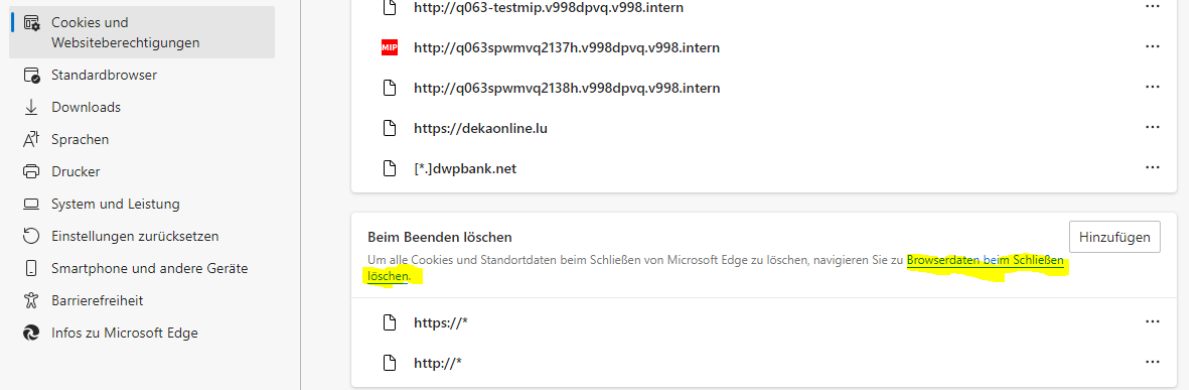

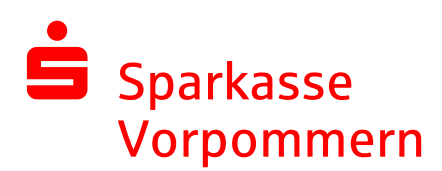

Einstellungen

<sup>3</sup> Profile

harstellung  $\Box$  Randleiste Start, Startseite und neue Registerkarten Feilen, kopieren und einfügen

Cookies und Websiteberechtigungen Standardbrowser  $\underline{\Downarrow}$  Downloads  $\vec{A}^{\dagger}$  Sprachen **同** Drucker System und Leistung Einstellungen zurücksetzen [.] Smartphone und andere Geräte

 $\sqrt[6]{ }$  Barrierefreiheit **Q** Infos zu Microsoft Edge

Einstellungen

Q Einstellu

 $\mathbb{R}$  $| \epsilon$  $\epsilon$  $\Box$  $\mathbb{E}$ 

> $\mathbf{f}$  $\overline{C}$

> $\overline{\mathcal{A}}$  $\epsilon$  $\Box$  $\zeta$  $\overline{1}$  $\delta$  $\hat{\mathbf{c}}$

Q Einstellungen durchsuchen

Datenschutz, Suche und Dienste

## $\leftarrow$  Datenschutz, Suche und Dienste / Browserdaten beim Schließen löschen

Wählen Sie aus, was beim Schließen des Browsers gelöscht werden soll.

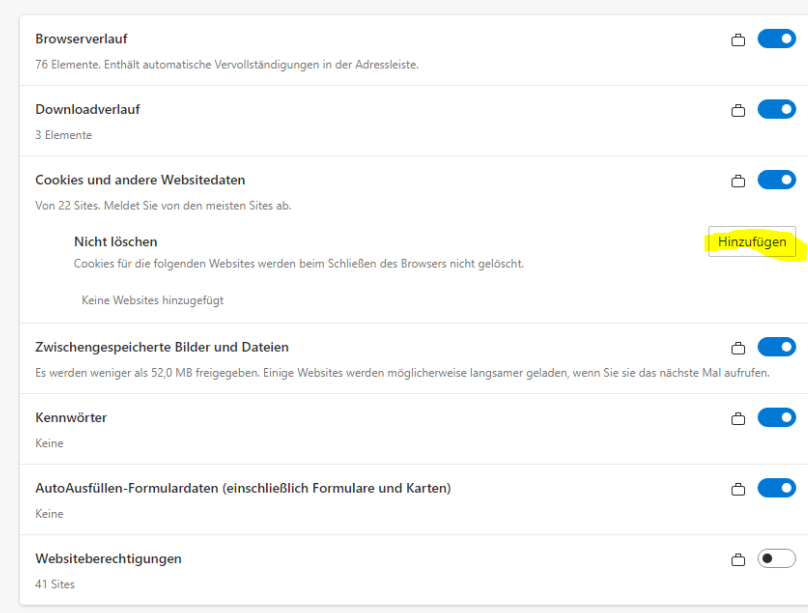

## $\leftarrow$  Datenschutz, Suche und Dienste / Browserdaten beim Schließen löschen Wählen Sie aus, was beim Schließen des Browsers gelöscht werden soll.

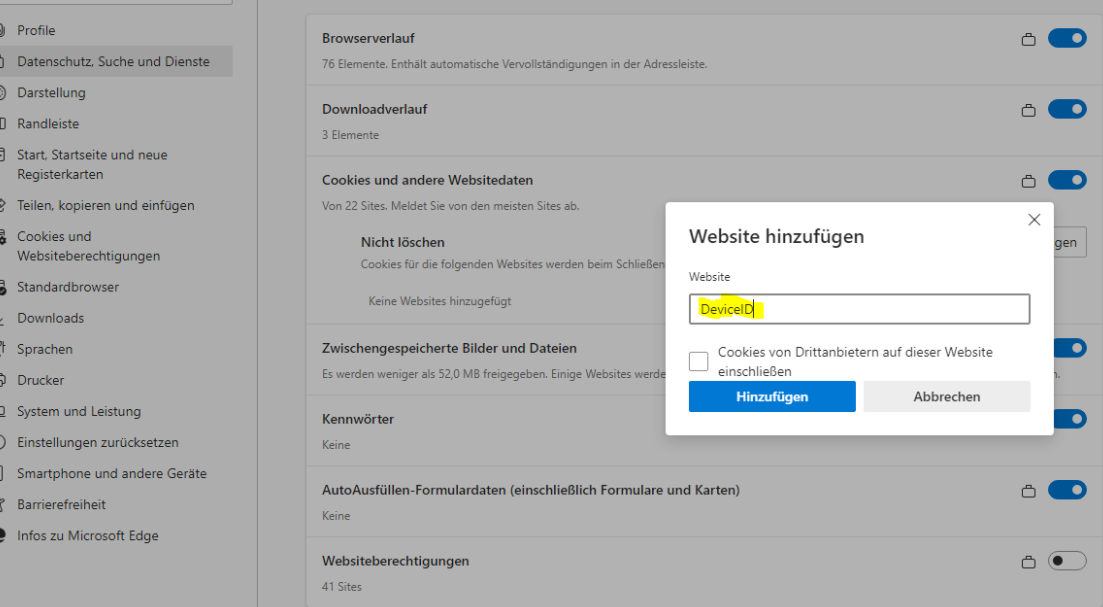

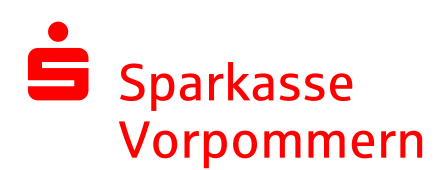

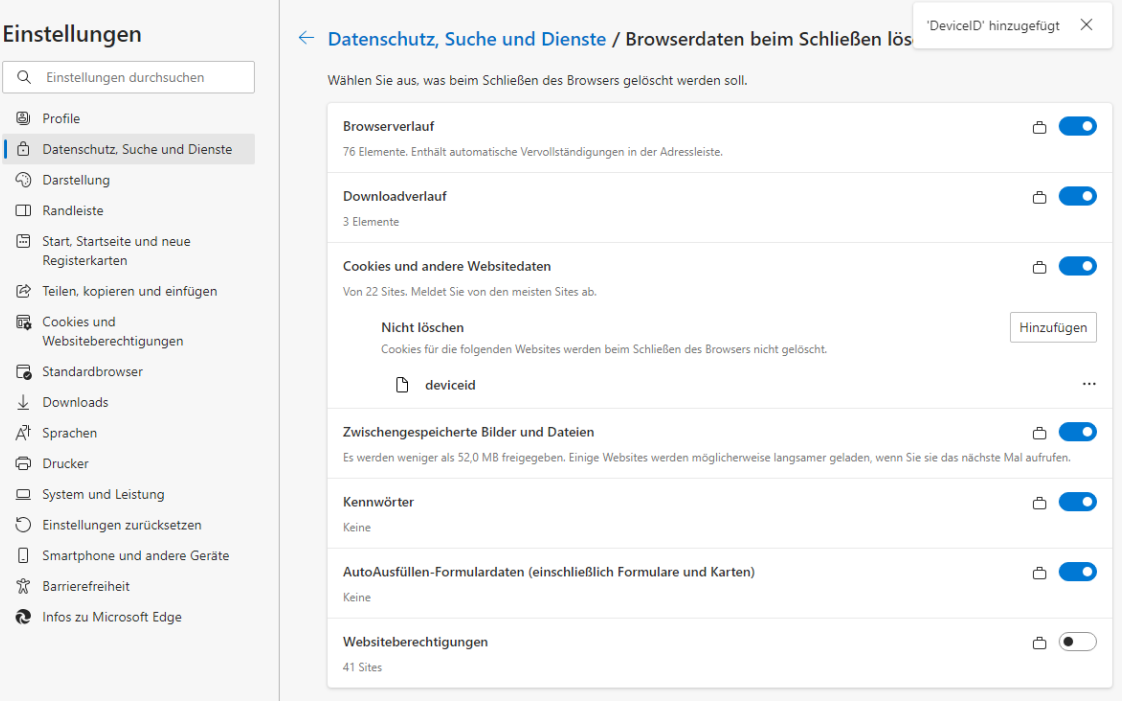